## ZENworks 2020 - Do I Install, Upgrade, or Update?

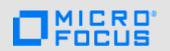

## **Choosing an Installation Option**

Please refer to the following sections to understand which installation process is appropriate for your current ZENworks environment:

- **New Installation:** If ZENworks is not installed, you need to perform a new installation. With the new installation process, you install one or more ZENworks Primary Servers and deploy the ZENworks Agent to any devices you want to manage.
  - Primary Server installation and ZENworks Agent deployment instructions are provided in the *New Installation* section of the documentation site (https://www.novell.com/documentation/zenworks-2020).
- **Upgrade:** Upgrades apply to ZENworks 2017 versions. You upgrade to move from one *major.minor* version to another. For example, to move from ZENworks 2017 Update x to ZENworks 2020, you upgrade.
  - Upgrade instructions are provided in the *Upgrade* section of the documentation site (https://www.novell.com/documentation/zenworks-2020/).
- **System Updates:** System updates apply to the ZENworks 2017 and 2020 versions. You update to move from one *major.minor.revision* version to another. For example, to move from ZENworks 2017 Update 1 to ZENworks 2017 Update 4, you apply the 2017 Update 4 system update.
  - System update instructions are provided in the *System Update* section of the documentation site (https://www.novell.com/documentation/zenworks-2020/).

Legal Notice: © Copyright 2008 - 2019 Micro Focus or one of its affiliates.

The only warranties for products and services of Micro Focus and its affiliates and licensors 
("Micro Focus") are set forth in the express warranty statements accompanying such 
products and services. Nothing herein should be construed as constituting an additional 
warranty. Micro Focus shall not be liable for technical or editorial errors or omissions 
contained herein. The information contained herein is subject to change without notice.